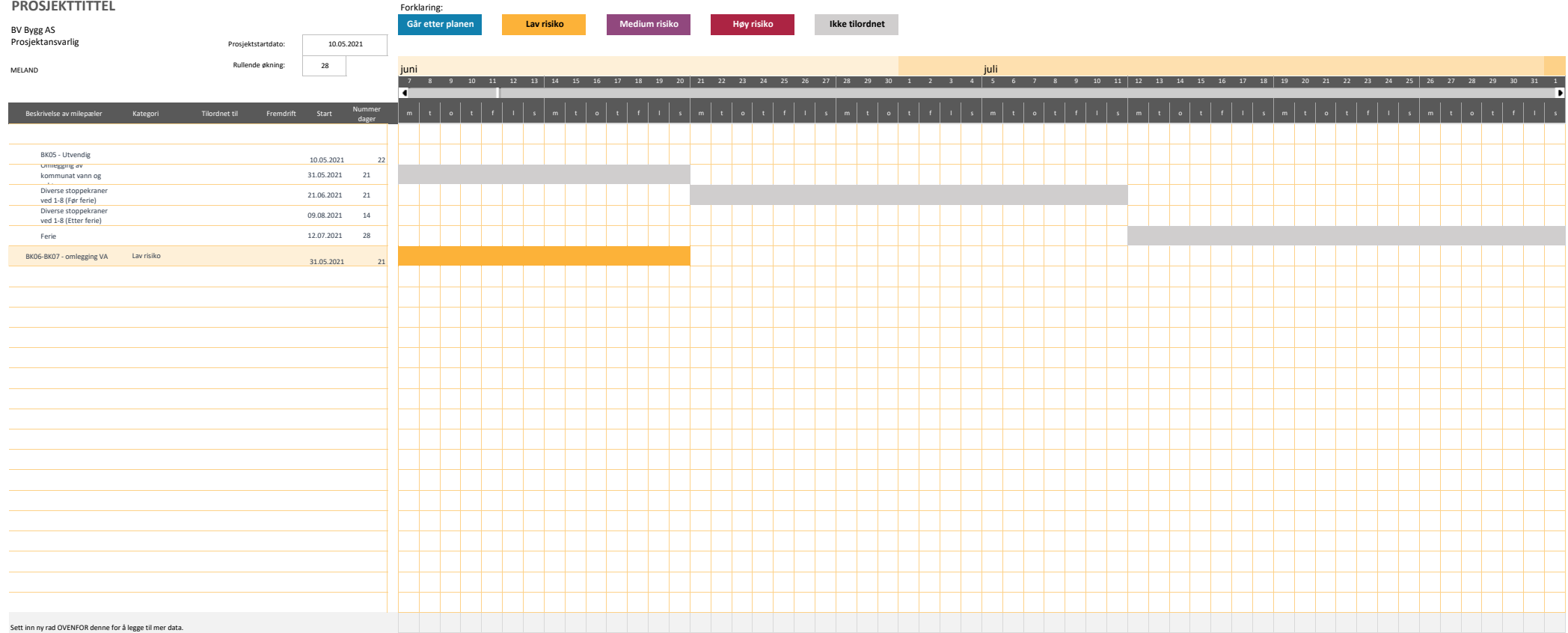

## **Om denne malen**

Denne malen er en enkel måte å opprette et Gantt-diagram på for å visualisere og følge opp prosjektet. Skriv inn oppgavens beskrivelse, velg en kategori med mål, milepæl, i rute, lav risiko, middels risiko, høy risiko, fremdrift som en prosentdel av fullføring av oppgaver, en startdato og antall dager for å fullføre oppgaven. Gantt-diagrammet blir fylt ut og fargekodet slik at det er enklere å skille de forskjellige kategoriene fra hverandre. Et rullefelt lar deg rulle gjennom tidslinjen. Sett inn nye aktiviteter ved å sette inn nye rader.

## **Veiledning for skjermlesere**

Det finnes to regneark i denne arbeidsboken.

Gantt-diagram

Om

Instruksjonene for hvert regneark finner du i kolonne A, celle A1 i hvert regneark. De er skrevet med skjult tekst. Hvert trinn veileder deg gjennom informasjonen i den raden. Hvert etterfølgende trinn fortsetter i celle A2 og A3 og så videre, med mindre annet er uttrykkelig angitt. Instruksjonsteksten kan for eksempel si «fortsett til celle A6» for det neste trinnet.

Skjult tekst skrives ikke ut.

Hvis du vil fjerne instruksjonene fra regnearket, sletter du helt enkelt kolonne A.

Dette er den siste instruksjonen i dette regnearket.